# BE CONNECTED DAY

#BCD5NOV20

5 Nov 2020- LIVE STREAMING

WWW.BECONNECTEDDAY.IT

## Intelligent Communications Track

## LUCA VITALI

Spectralink IP-DECT migration from SfB to Teams

#BCD2020

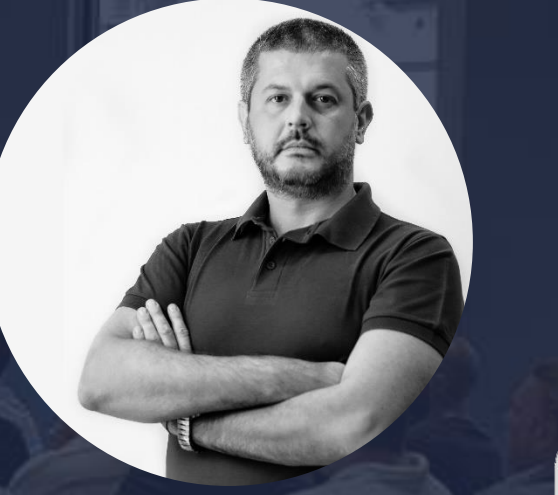

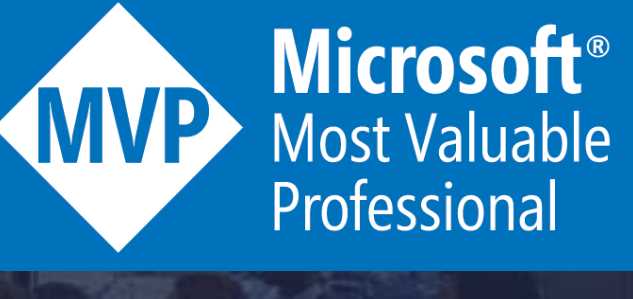

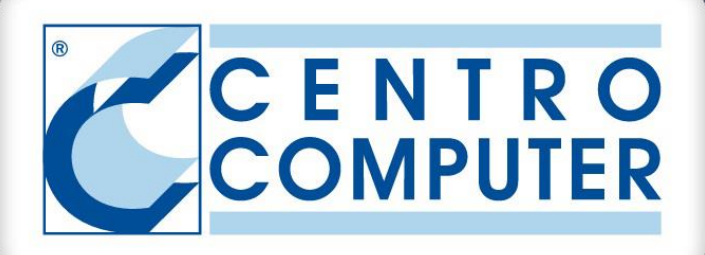

MICROSOFT APPS & SERVICES MVP CLOUD COLLABORATION & SECURITY PM @CENTRO COMPUTER SPA

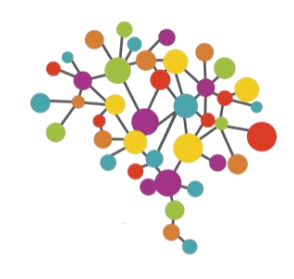

### SPECTRALINK IP-DECT MIGRATION FROM SFB TO TEAMS

Agenda

- Spectralink IP-DECT: integrazione con SfB via Trusted Application
- Migrazione da Trusted Application a SIP Registrar
- Ribbon SBC SIP Registrar
- Routing chiamate da Microsoft Teams
- Il supporto del Server Spectralink IP-DECT Virtuale nella fase di test pre-migrazione
- Differenze tra le due integrazioni
- Le tre tipologie di utilizzatori
- Scenario utilizzatore ibrido Teams+DECT

### SPECTRALINK IP-DECT: INTEGRAZIONE CON SFB VIA TRUSTED APPLICATION

Skype for Business Server offriva una modalità di connessione con prodotti di terze parti chiamata Trusted Application.

Tra le soluzioni IP-DECT, Spectralink era l'unica azienda che sfruttava questo tipo di configurazion tra i suoi prodotti e SfB On-Prem, consentendo una integrazione totale e perfetta.

Gli utenti SfB potevano utilizzare i dispositivi DECT registrati sul sistema Spectralink come se fossero client SfB nativi, e a tutti gli effetti lo erano.

Il device DECT risultava un altro client su cui l'utente SfB aveva fatto login, come un PC o uno Smartphone, **condivideva quindi chiamate in ingresso e uscita, stato di presenza e numero di telefono.**

Di contro, richiedeva una utenza SfB e relative licenze (Standard CAL + Plus CAL) per ogni utente DECT

### Spectralink IP-DECT Server 6500

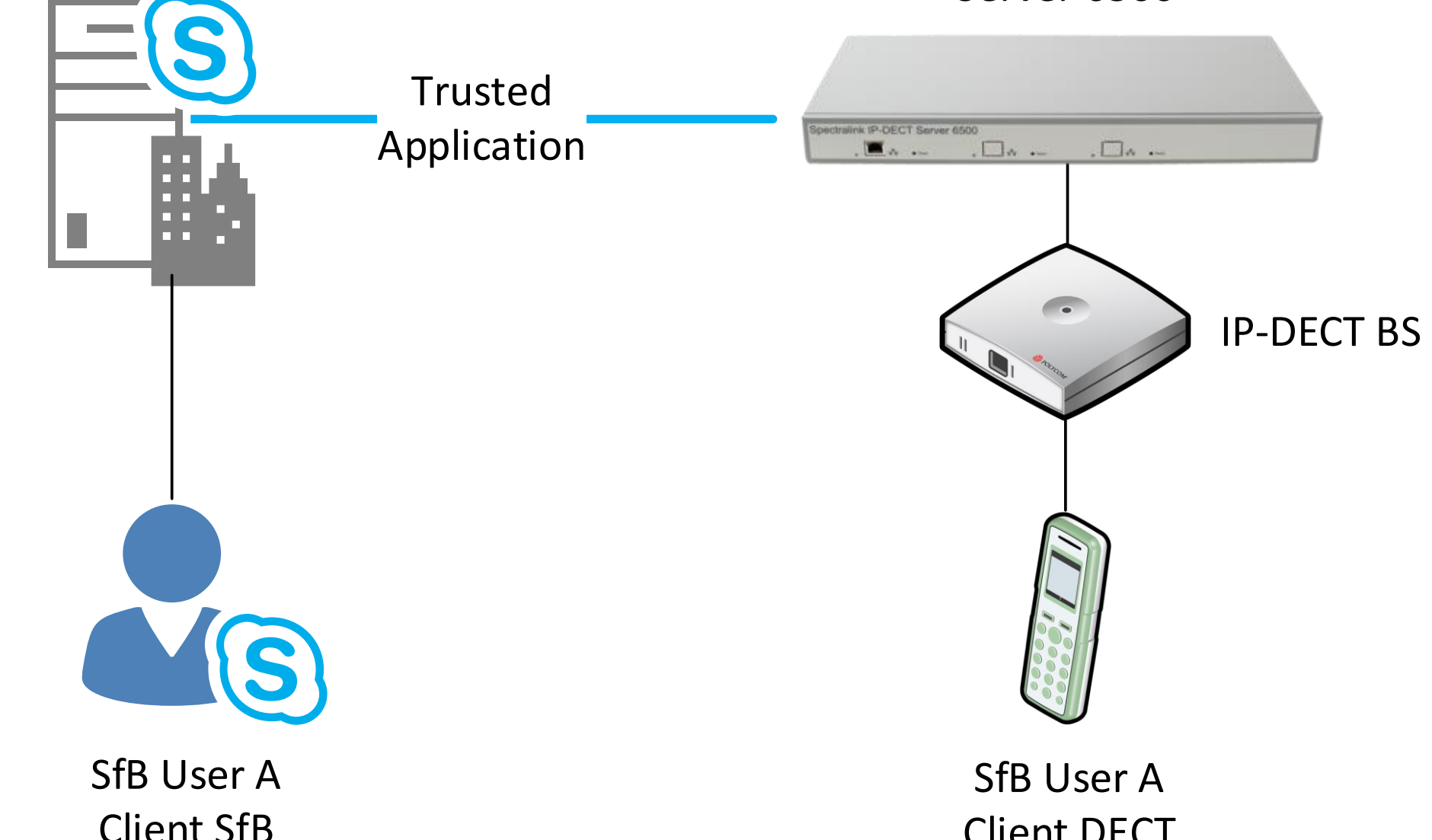

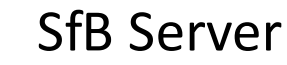

Client DECT

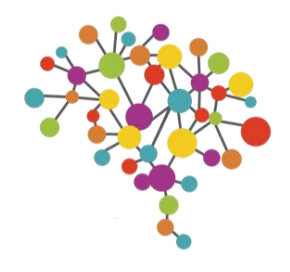

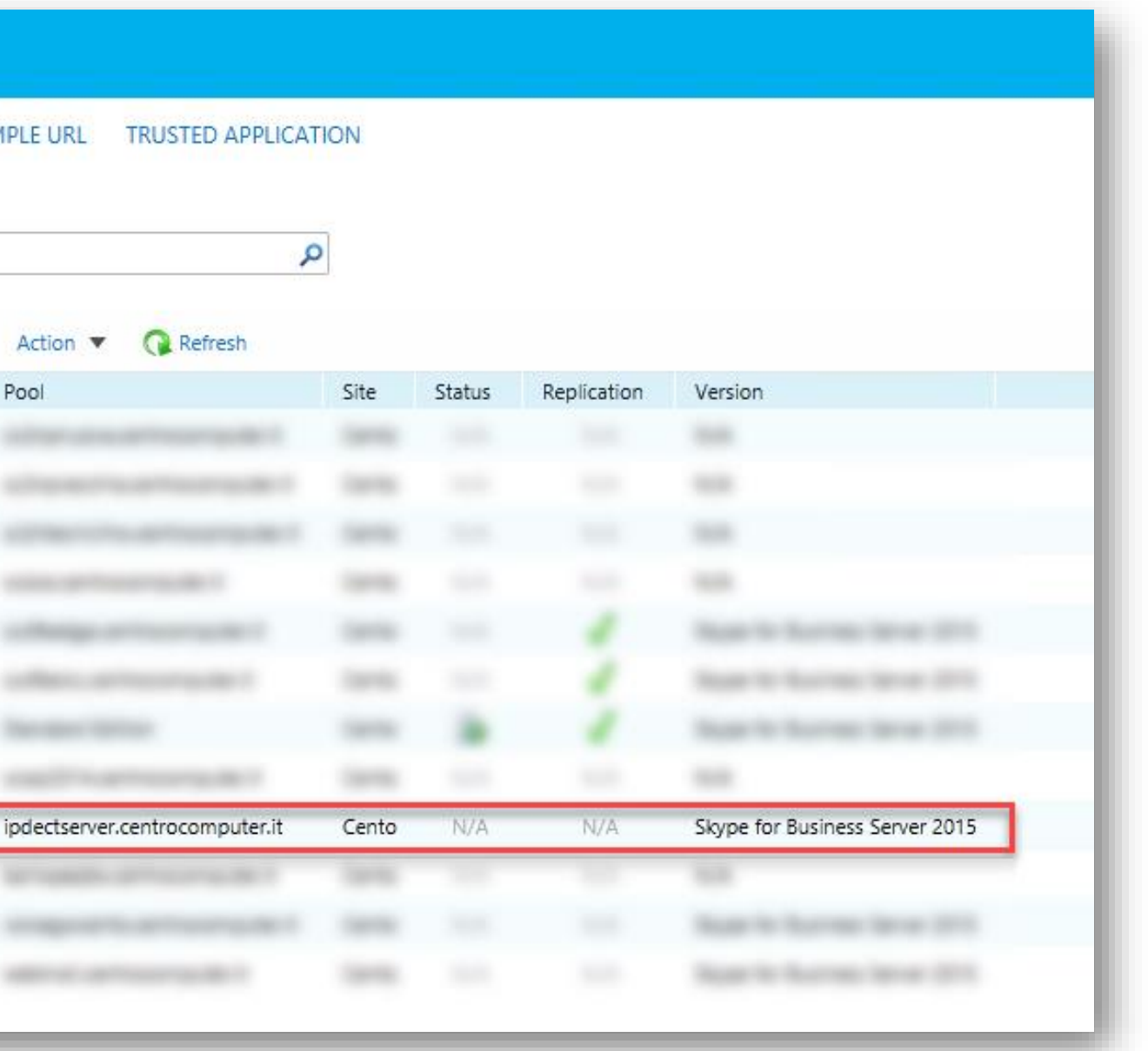

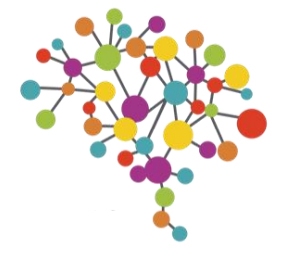

### SPECTRALINK IP-DECT: INTEGRAZIONE CON SFB VIA TRUSTED APPLICATION

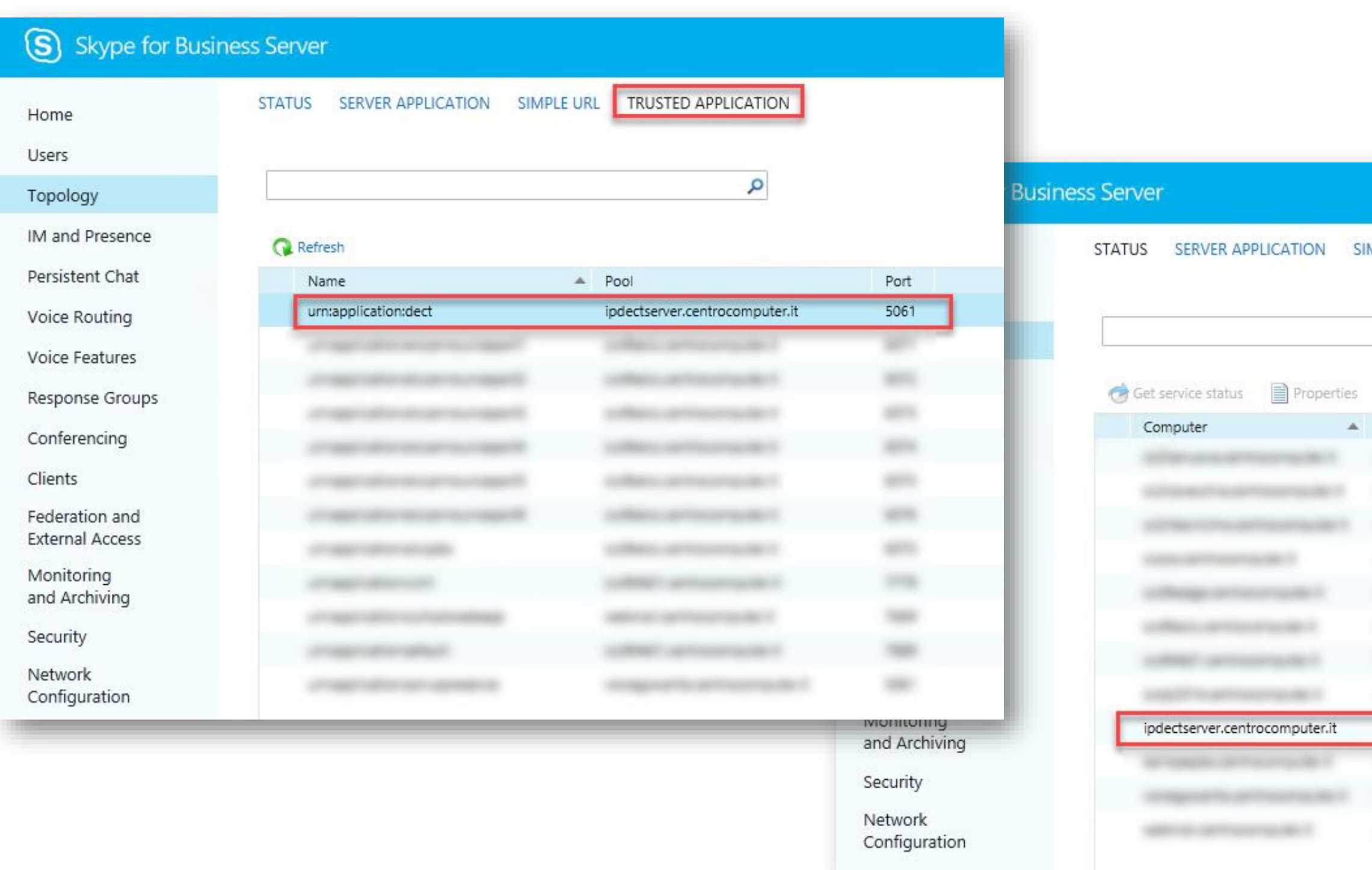

BE CONNECTED DAY #BCD2020 - 5 Nov 2020 - LIVE STREAMING - WWW.BECONNECTEDDAY.IT

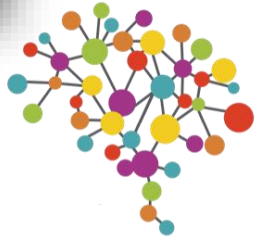

### SPECTRALINK IP-DECT: INTEGRAZIONE CON SFB VIA TRUSTED APPLICATION

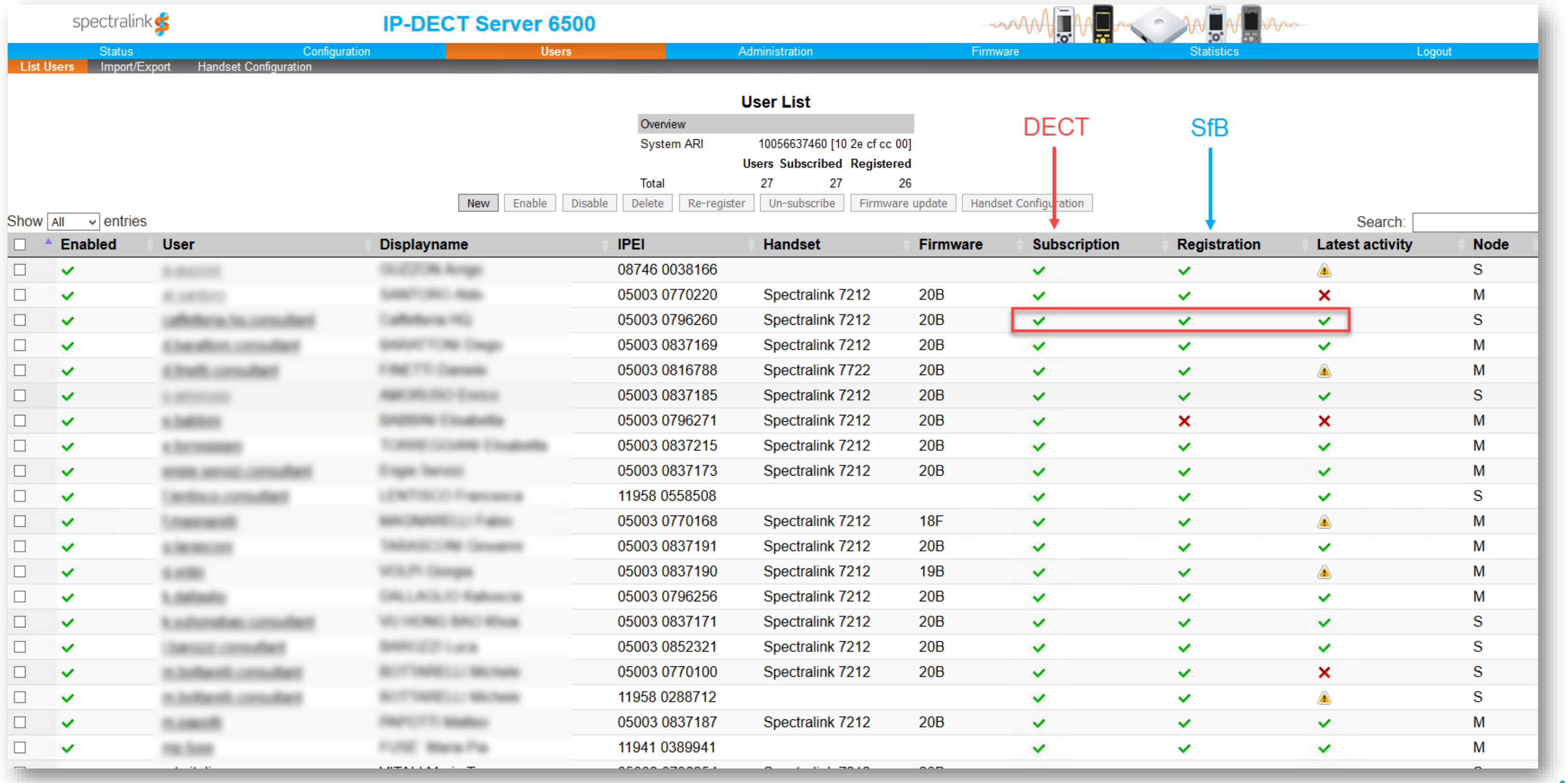

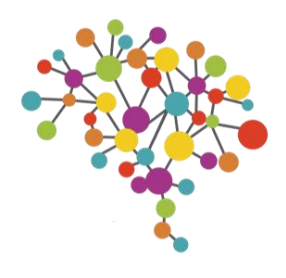

### MIGRAZIONE DA TRUSTED APP A SIP REGISTRAR

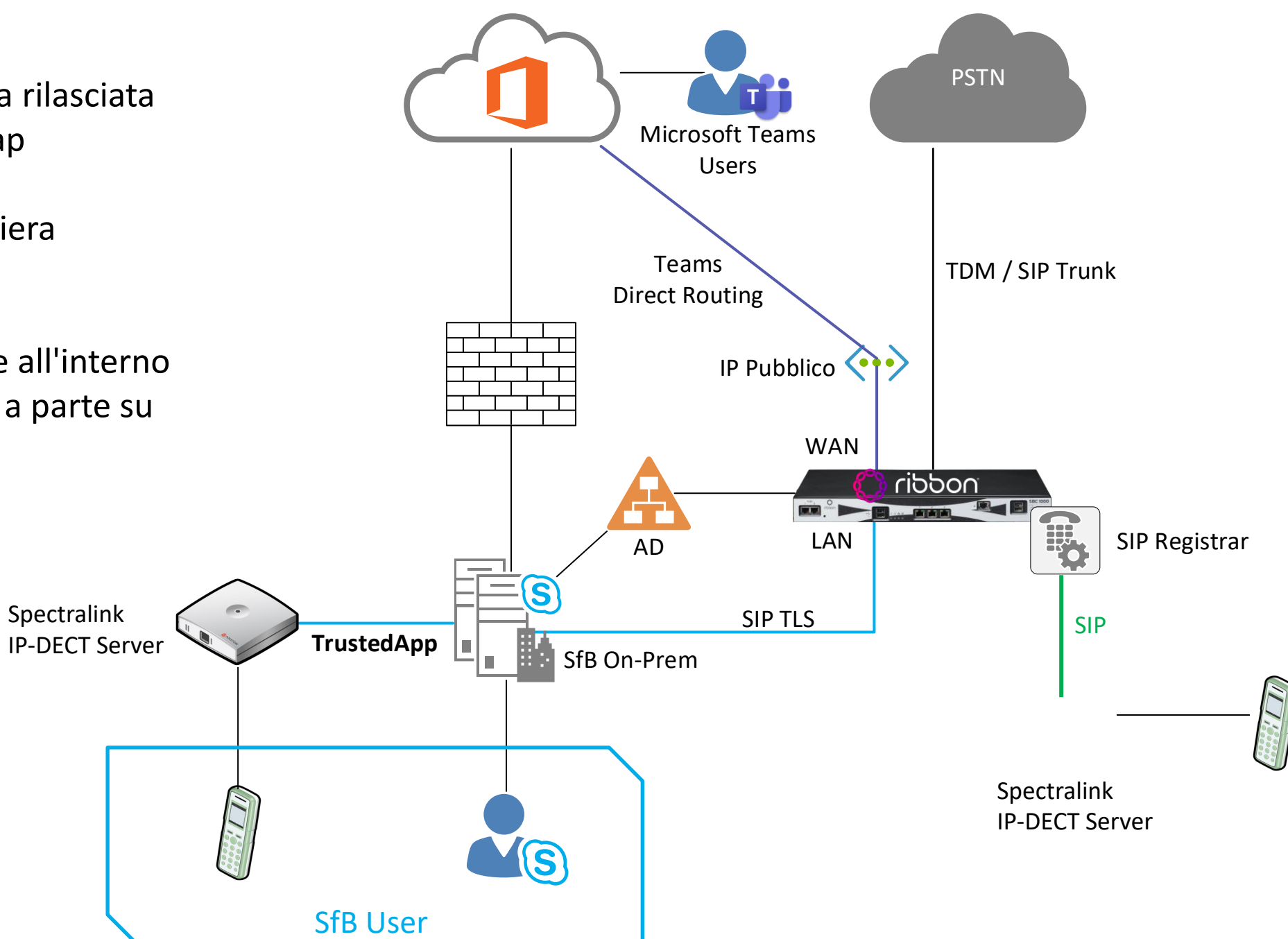

Su SfB Online la funzionalità di Trusted App non è mai stata rilasciata Su Teams al momento non è disponibile e non è in roadmap

Non è quindi possibile migrare il server Spectralink in maniera trasparente da SfB Server a Teams

Si dovrà sfruttare il servizio di SIP Registrar nativo presente all'interno degli SBC Ribbon (e disponibile come servizio da installare a parte su altri brand)

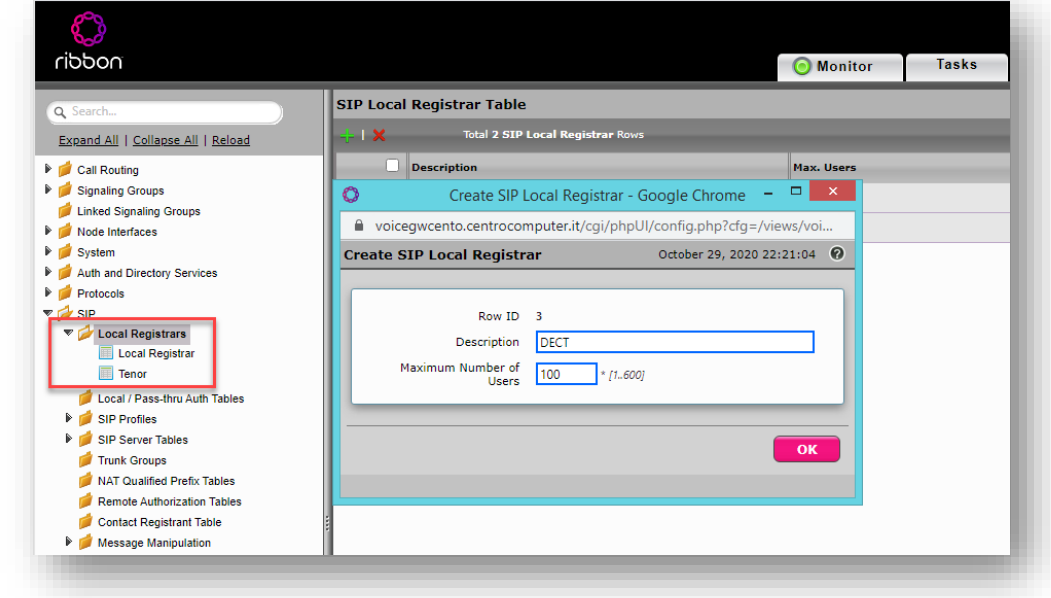

System

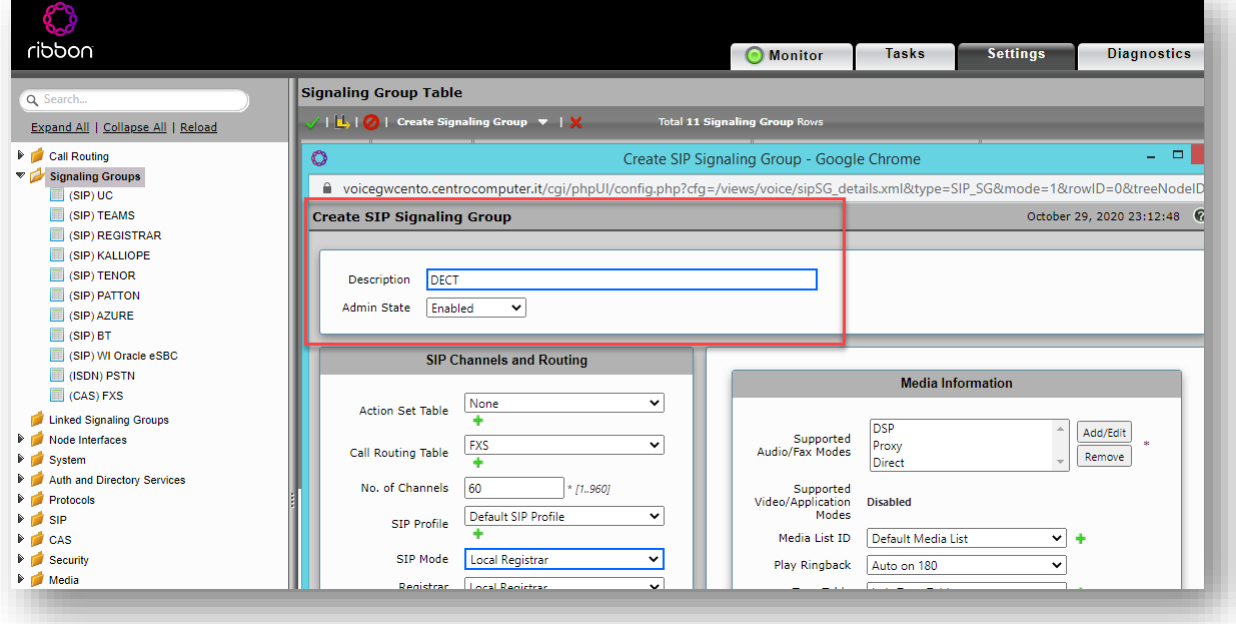

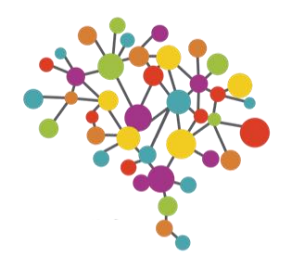

### RIBBON SBC SIP REGISTRAR

### 1. Verificare/aggiungere licenze SIP Registration 2. Creare un Local Registrar "DECT"

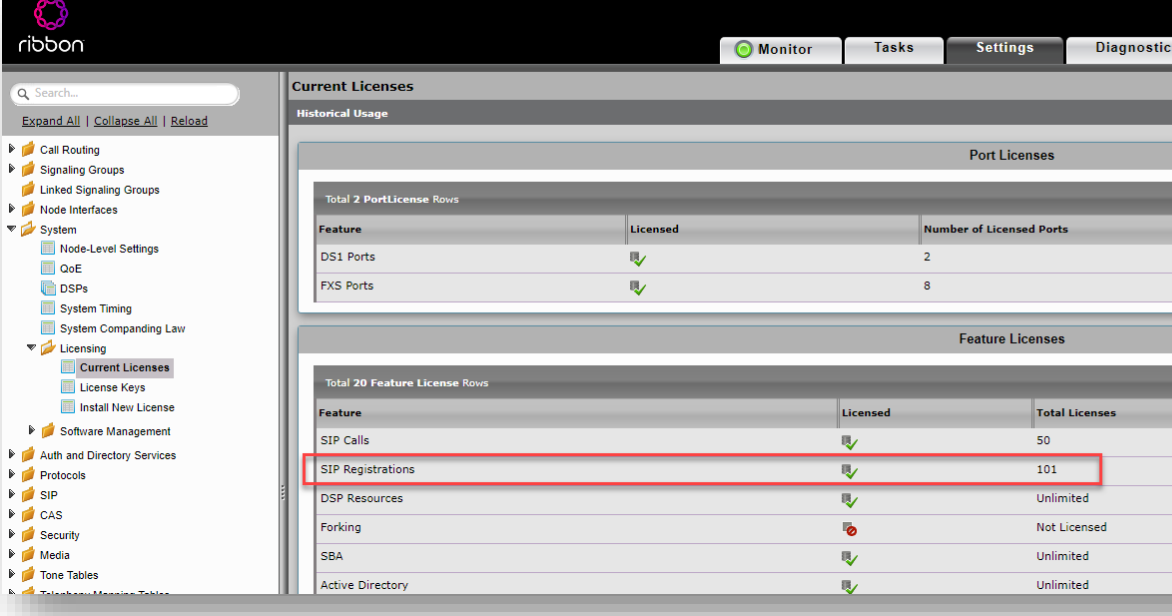

### 3. Creare Trasformation Rule per instradare le chiamate 4. Creare il Signaling Group

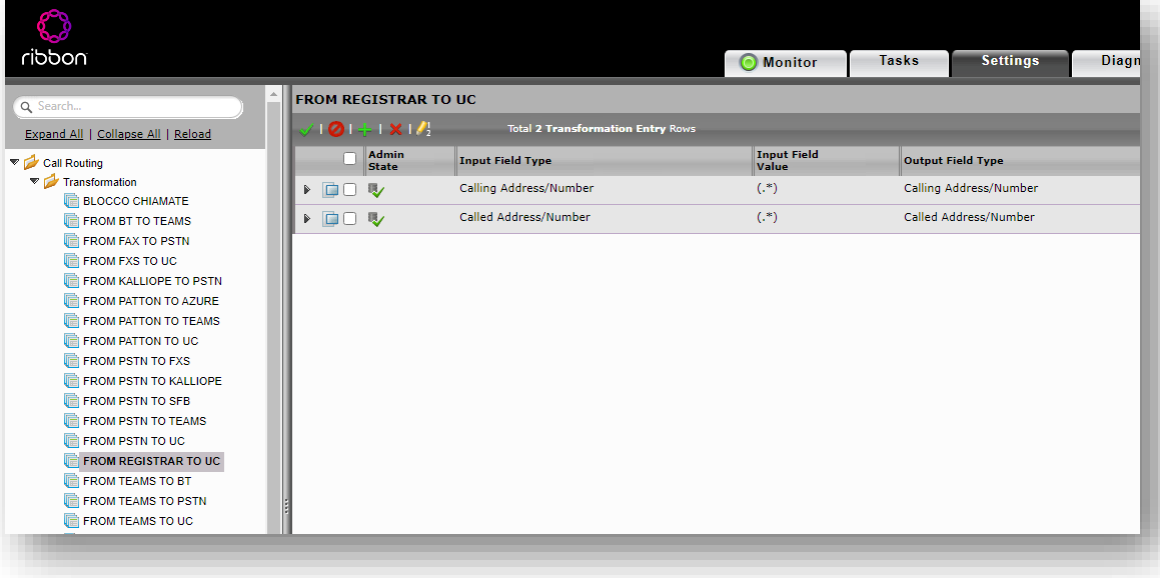

Il servizio di SIP Registrar è presente in tutte le versioni di SBC Ribbon ma richiede una licenza (ogni licenza abilita la registrazione di 100 device)

In pochi semplici passi si prepara l'SBC per ricevere le registrazioni dei telefoni DECT da parte del Server Spectralink

### BE CONNECTED DAY #BCD2020 - 5 Nov 2020 - LIVE STREAMING - WWW.BECONNECTEDDAY.IT

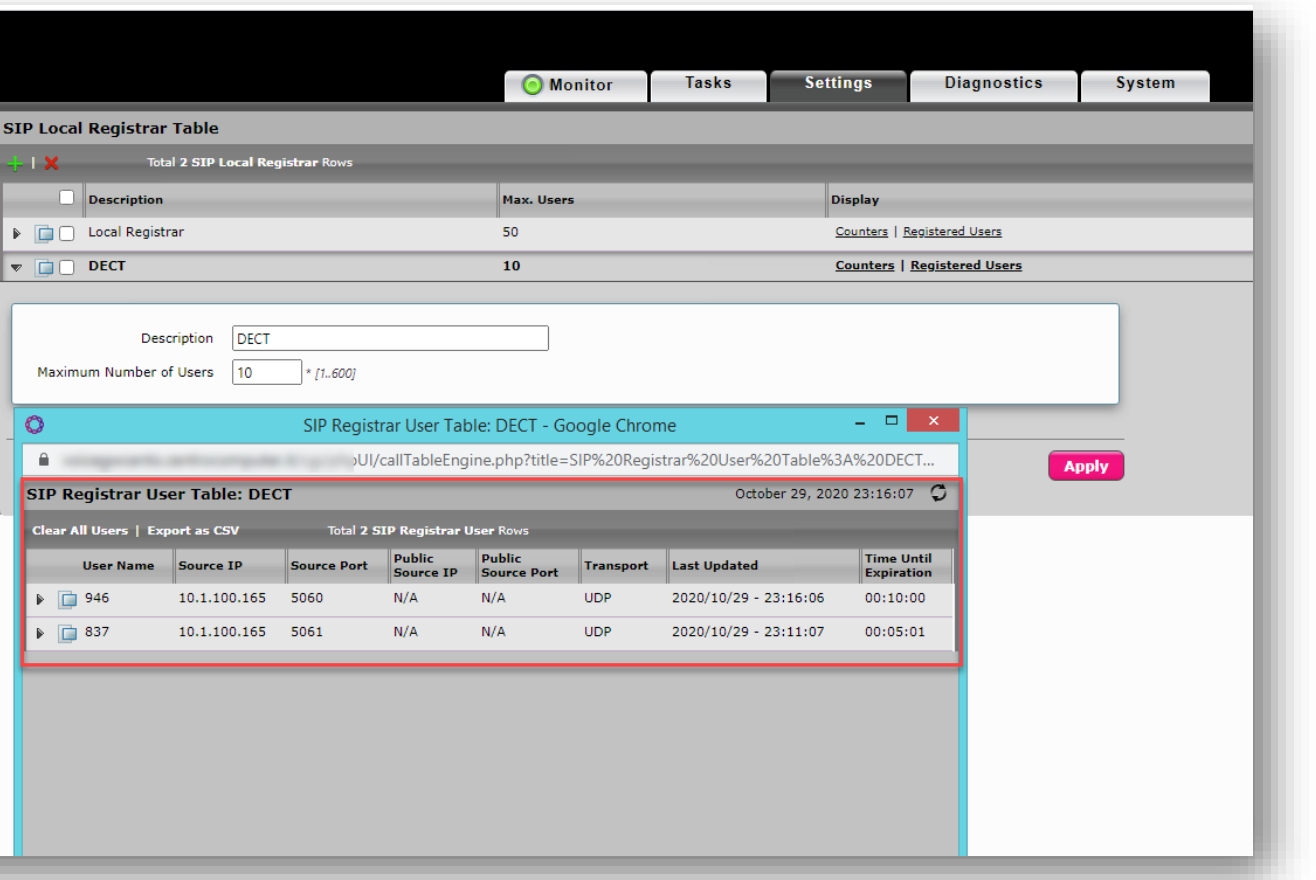

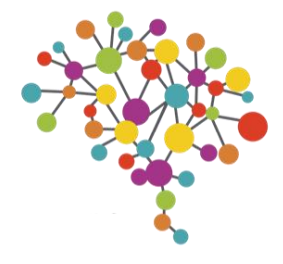

### RIBBON SBC SIP REGISTRAR

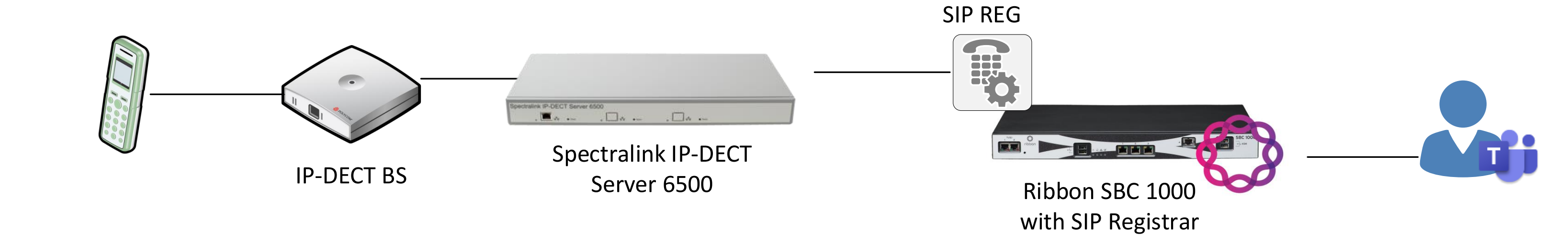

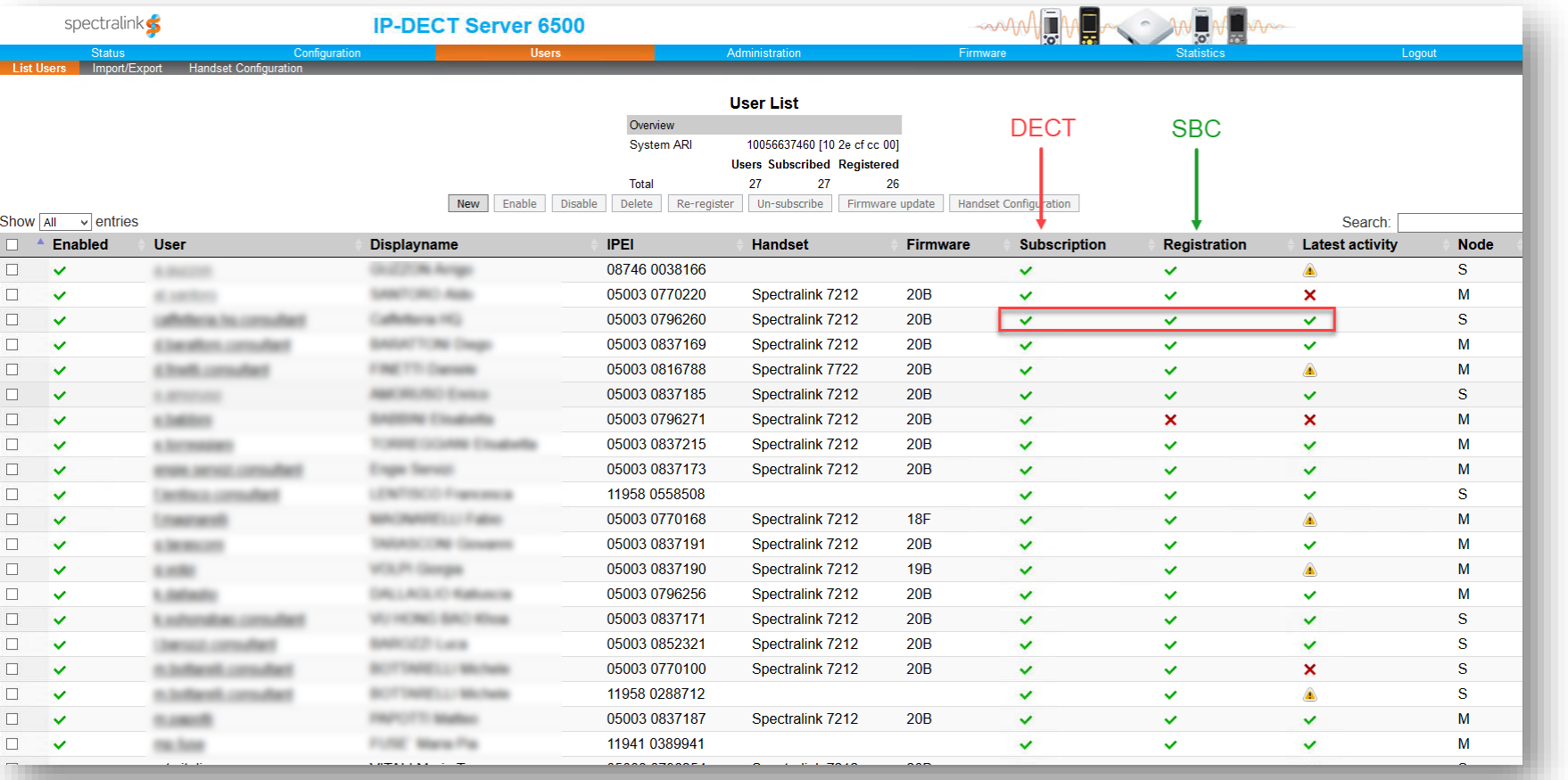

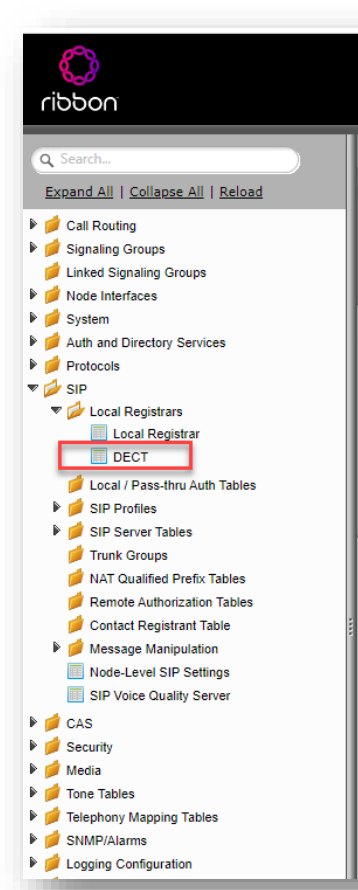

### ROUTING CHIAMATE DA MICROSOFT TEAMS

A differenza di SfB Server, Microsoft Teams non ha il concetto di "Analog Device" (il Contatto AD che si creava con il comando New-CsAnalogDevice).

Per instradare una chiamata da Teams a un telefono DECT registrato su un SBC, si deve utilizzare una Voice Route che intercetti il numero e lo invii all'SBC tramite Direct Routing

La sequenza è:

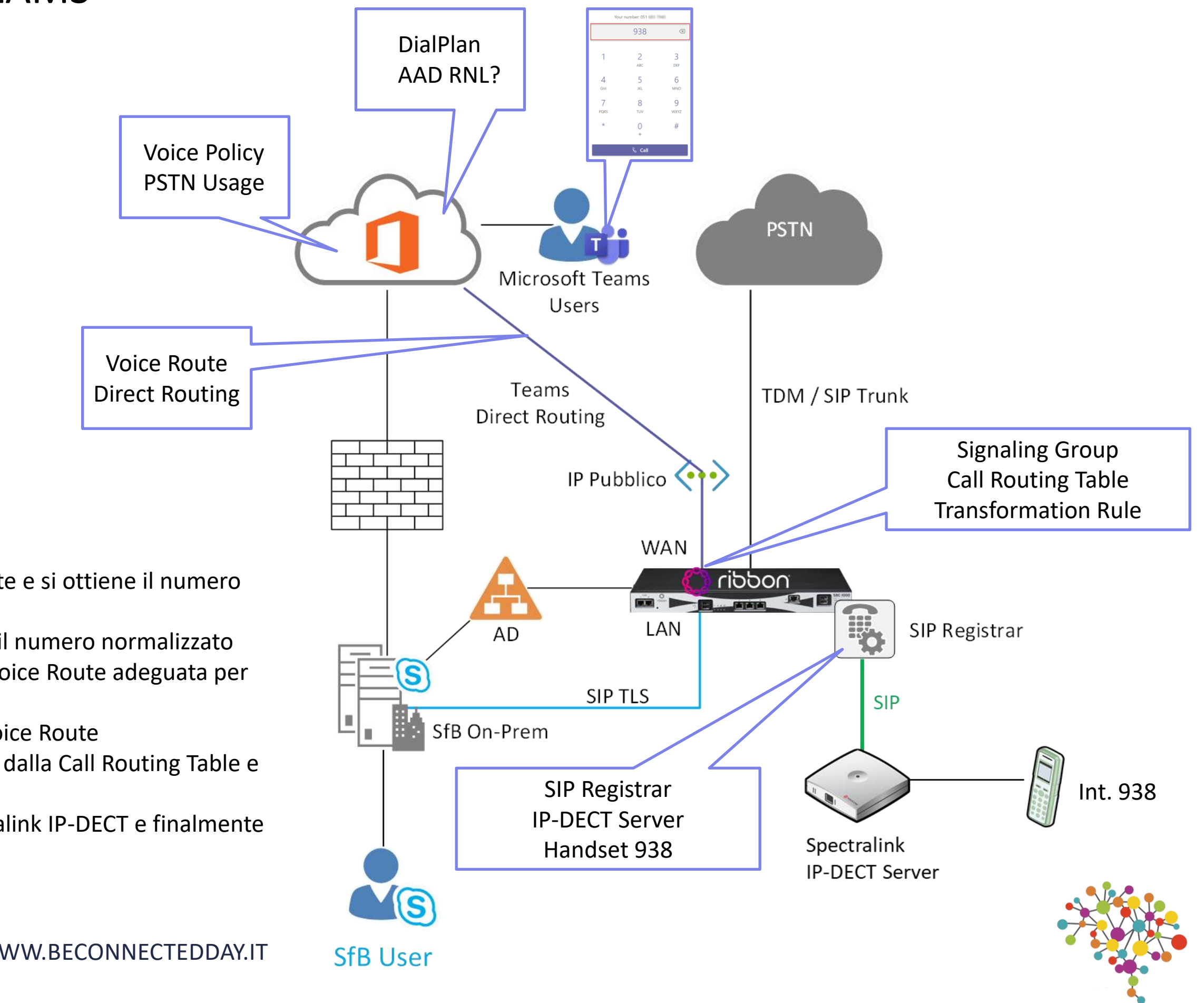

- 1. L'utente digita l'interno del DECT da chiamare, ad esempio 938
- 2. Il numero digitato viene processato dal DialPlan associato all'utente e si ottiene il numero normalizzato
- 3. Teams Phone System verifica se esiste su Azure AD un utente con il numero normalizzato
- 4. Si verifica se l'utente ha una terna Voice Policy -> PSTN Usage -> Voice Route adeguata per instradare il numero normalizzato
- 5. Tramite Direct Routing si invia la chiamata all'SBC indicato nella Voice Route
- 6. La chiamata arriva sul Signaling Group dell'SBC e viene processata dalla Call Routing Table e dalle Trasformation Rule
- 7. La chiamata viene inviata al SIP Registrar e da qui al Server Spectralink IP-DECT e finalmente al telefono DECT cercato

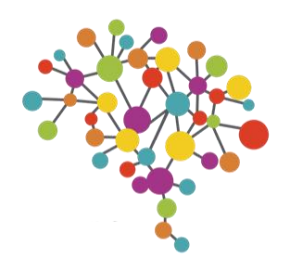

### IL SUPPORTO DEL SERVER SPECTRALINK IP-DECT VIRTUALE NELLA FASE DI TEST PRE-MIGRAZIONE

Purtroppo il Server Spectralink IP-DECT non gestisce configurazioni miste TrustedApp e SIP Reg contemporaneamente, non è possibile quindi una migrazione graduale, utente per utente, da una configurazione all'altra.

Prima di riconfigurare il Server IP-DECT è necessario avere testato il routing via SBC, in questa fase risulta spesso utile il Virtual IP-DECT Server One.

Pratico e veloce da installare, ci permette di testare la configurazione via SIP Reg su SBC prima della riconfigurazione del Server IP-DECT in produzione

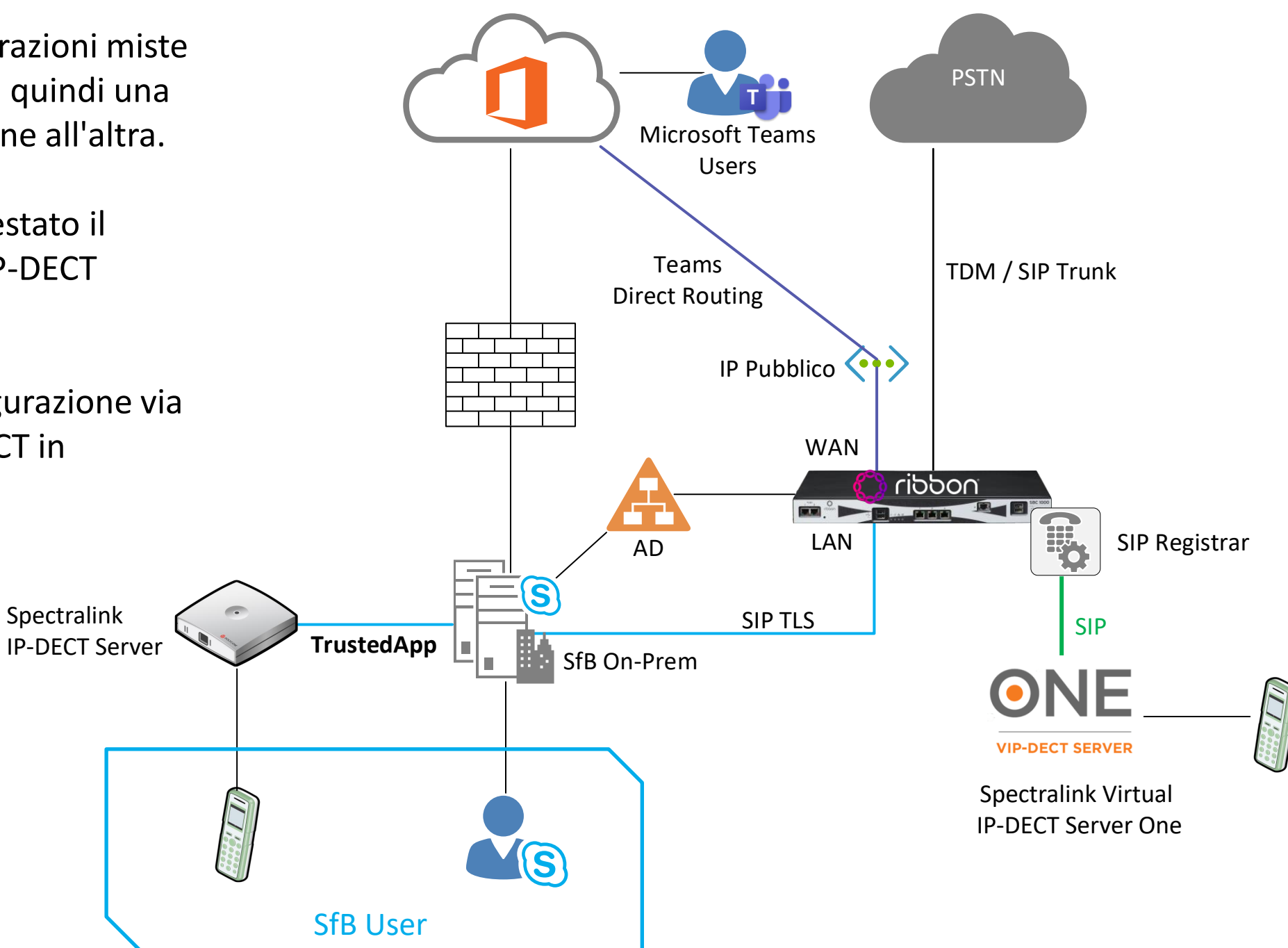

### DIFFERENZE TRA LE DUE INTEGRAZIONI

Le principali differenze tra le due integrazioni, quella Trusted Application e quella SIP Registrar, sono le seguenti.

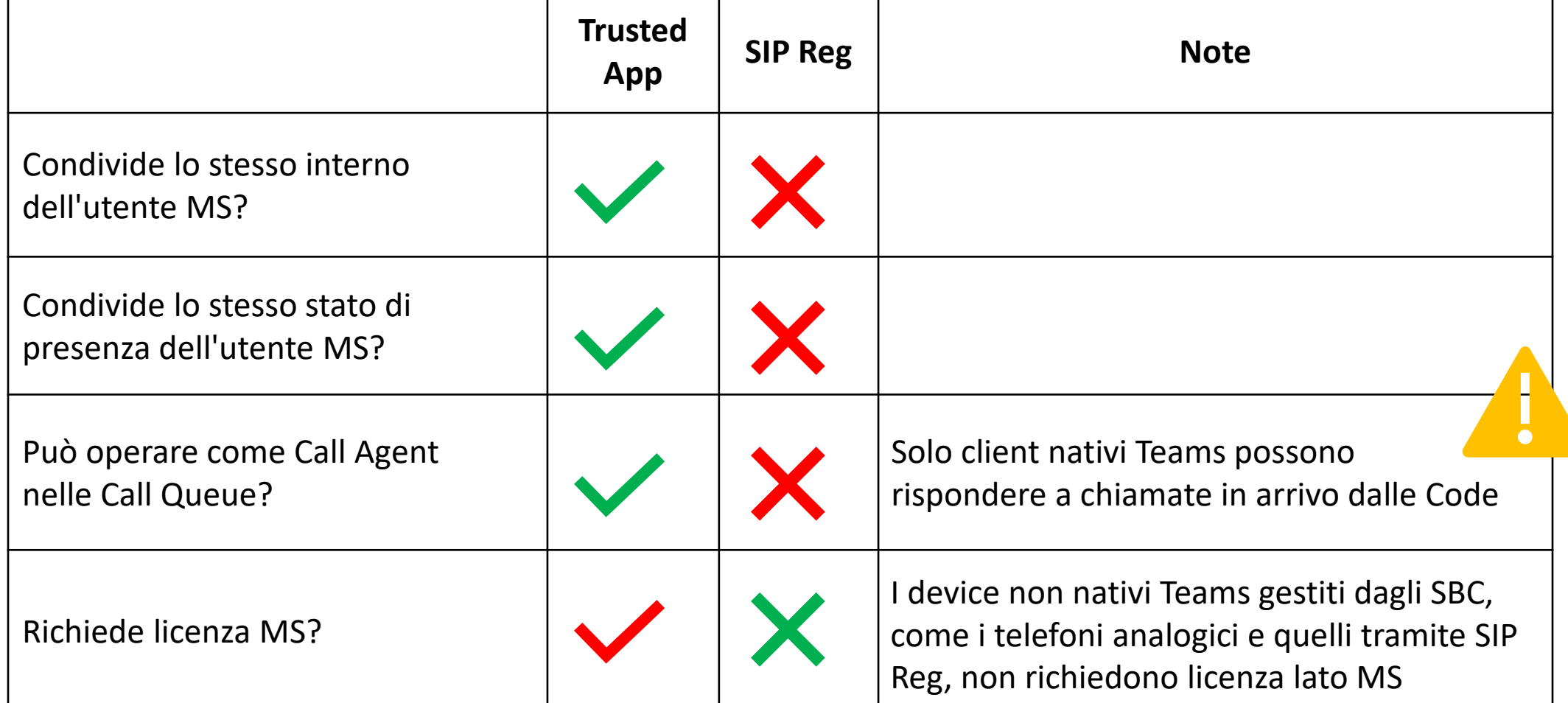

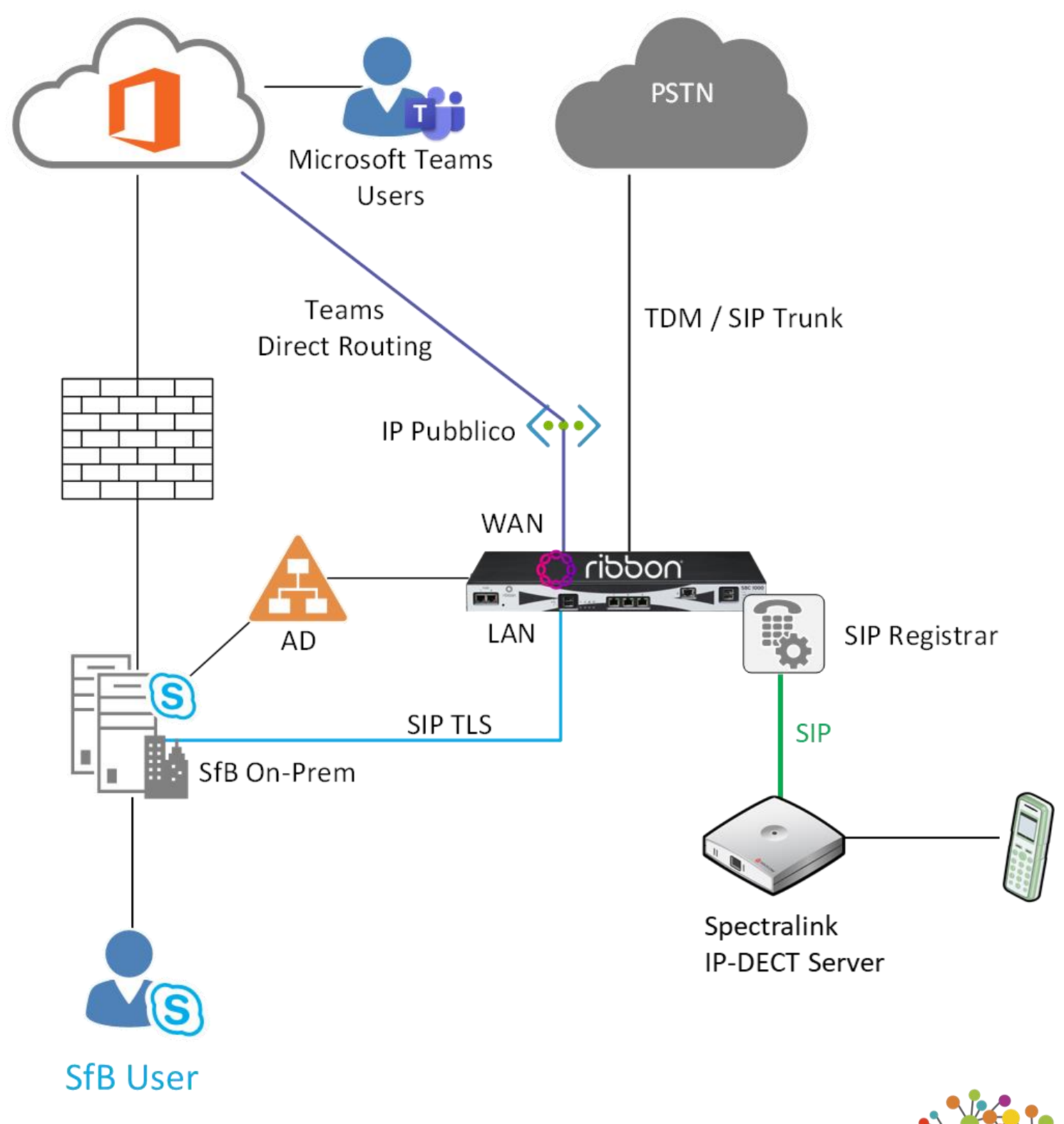

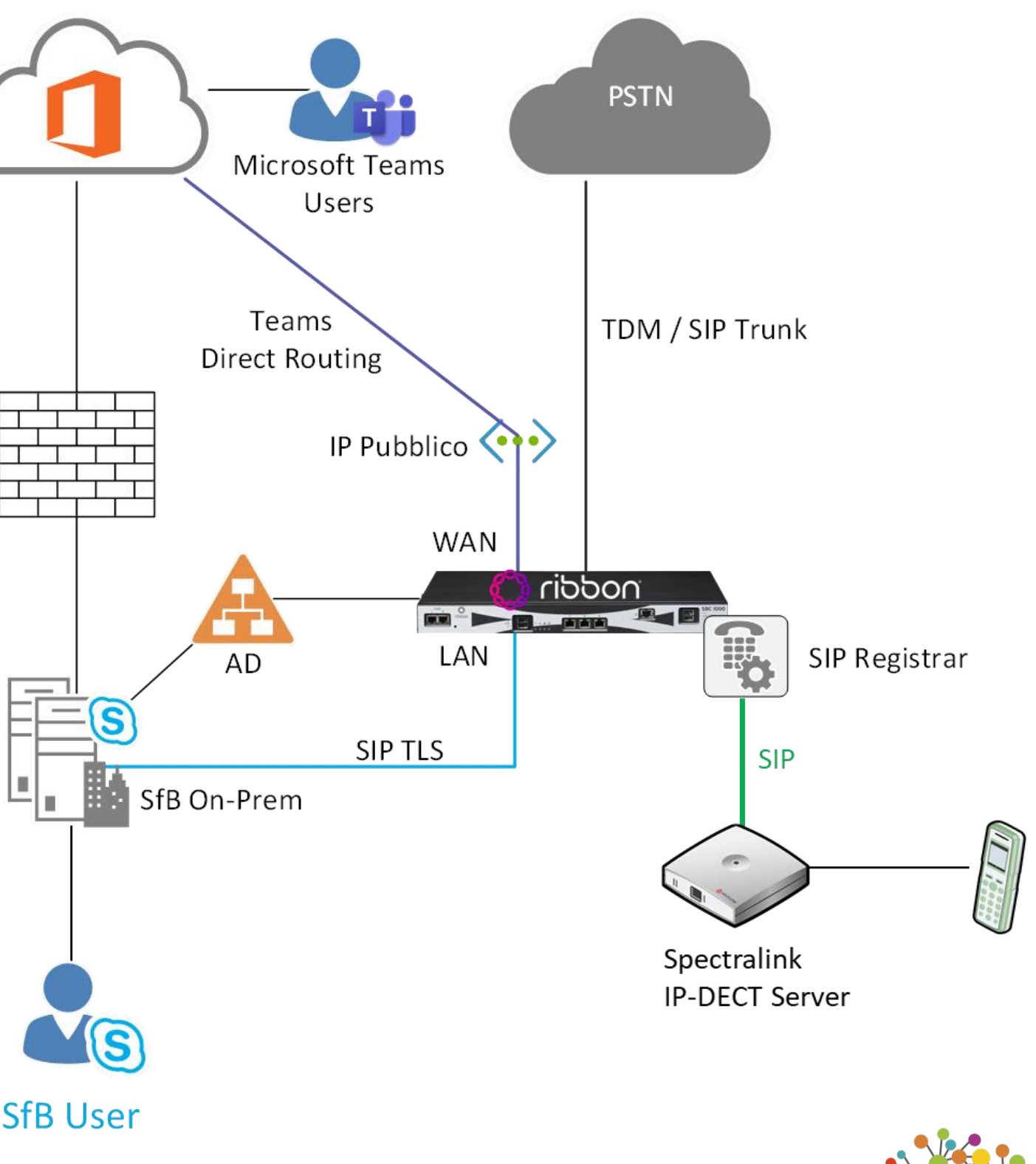

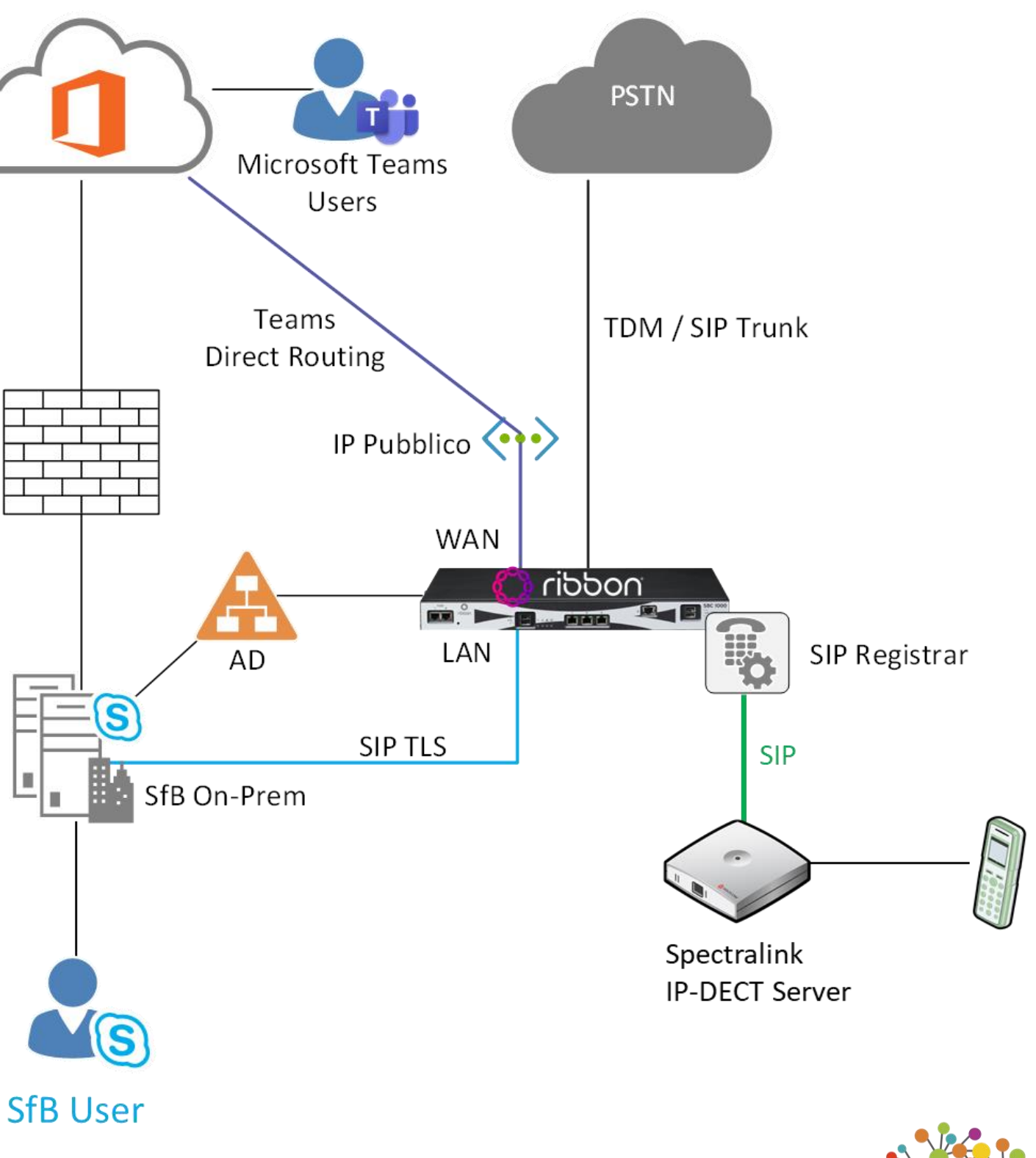

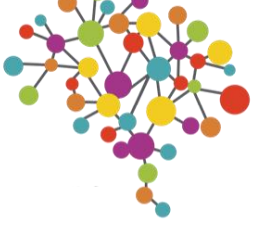

### LE TRE TIPOLOGIE DI UTILIZZATORI

Richiede licenza Teams + Phone System Opera come Call Agent nelle CQ

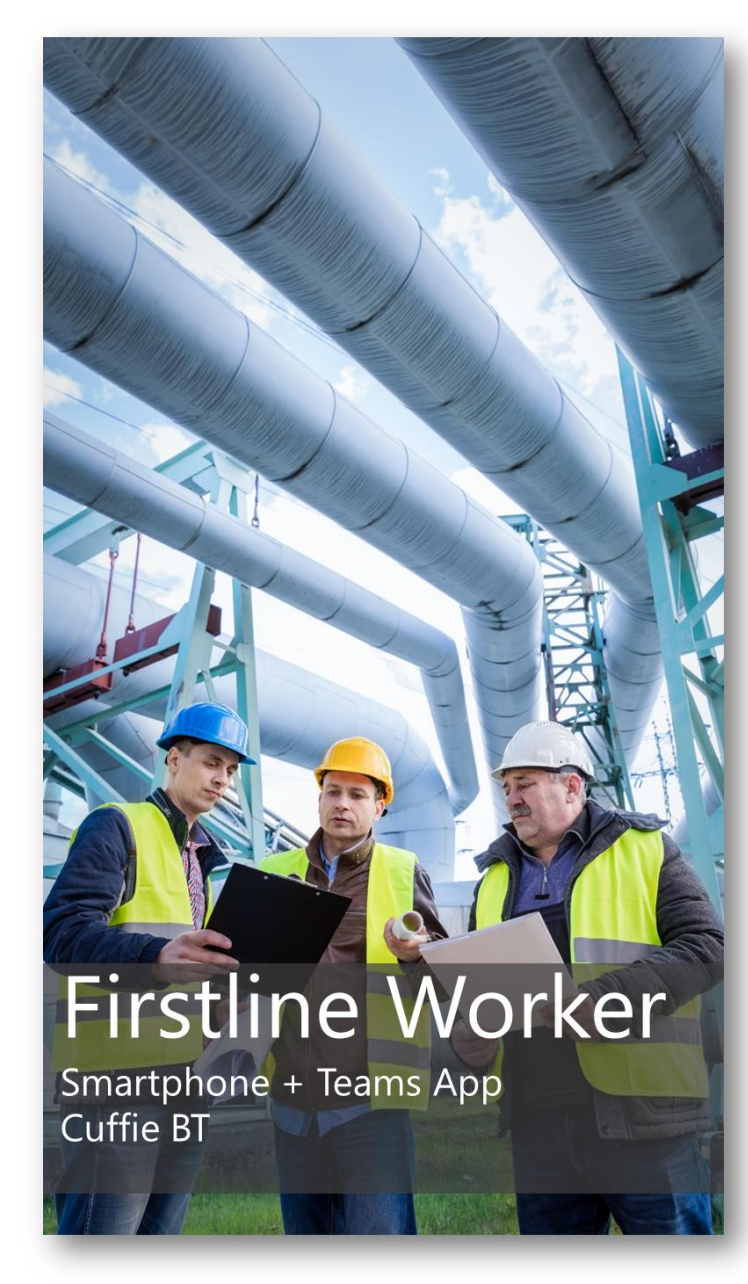

Richiede licenza Teams + Phone System

Opera come Call Agent nelle CQ

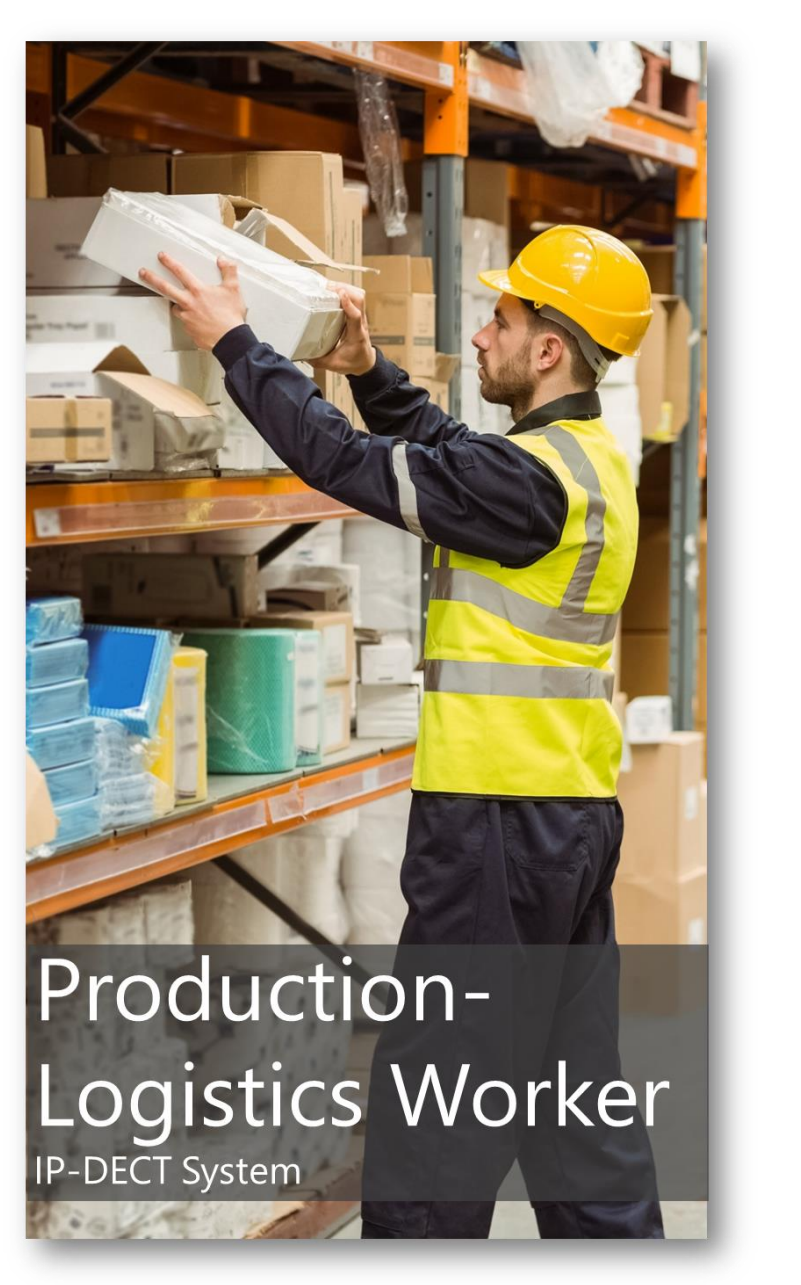

Non richiede licenze lato MS Serve licenza SIP Reg sull'SBC Non opera come Call Agent nelle CQ

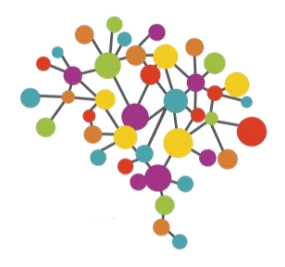

A seguito di queste differenze, le aziende che stanno migrando da SfB a Teams devono spesso operare delle scelte.

In particolare l'impossibilità di un telefono registrato su SIP Reg di partecipare alle Code di Chiamata può creare problemi e richiedere di cambiare scenario.

Ad esempio sostituendo un DECT con uno smartphone con sopra MS Teams App (scenario Firstline Worker), permetterà a quell'utente di rispondere alla chiamate in arrivo dalle Call Queue.

**Smart Worker**  $PC + Teams$ Smartphone + Teams App Cuffie BT

### SCENARIO UTILIZZATORE IBRIDO TEAMS+DECT

E' possibile utilizzare Teams per la parte Chat e Collaboration e il DECT per la fonia?

Si ma con alcuni punti di attenzione, e ben pochi vantaggi

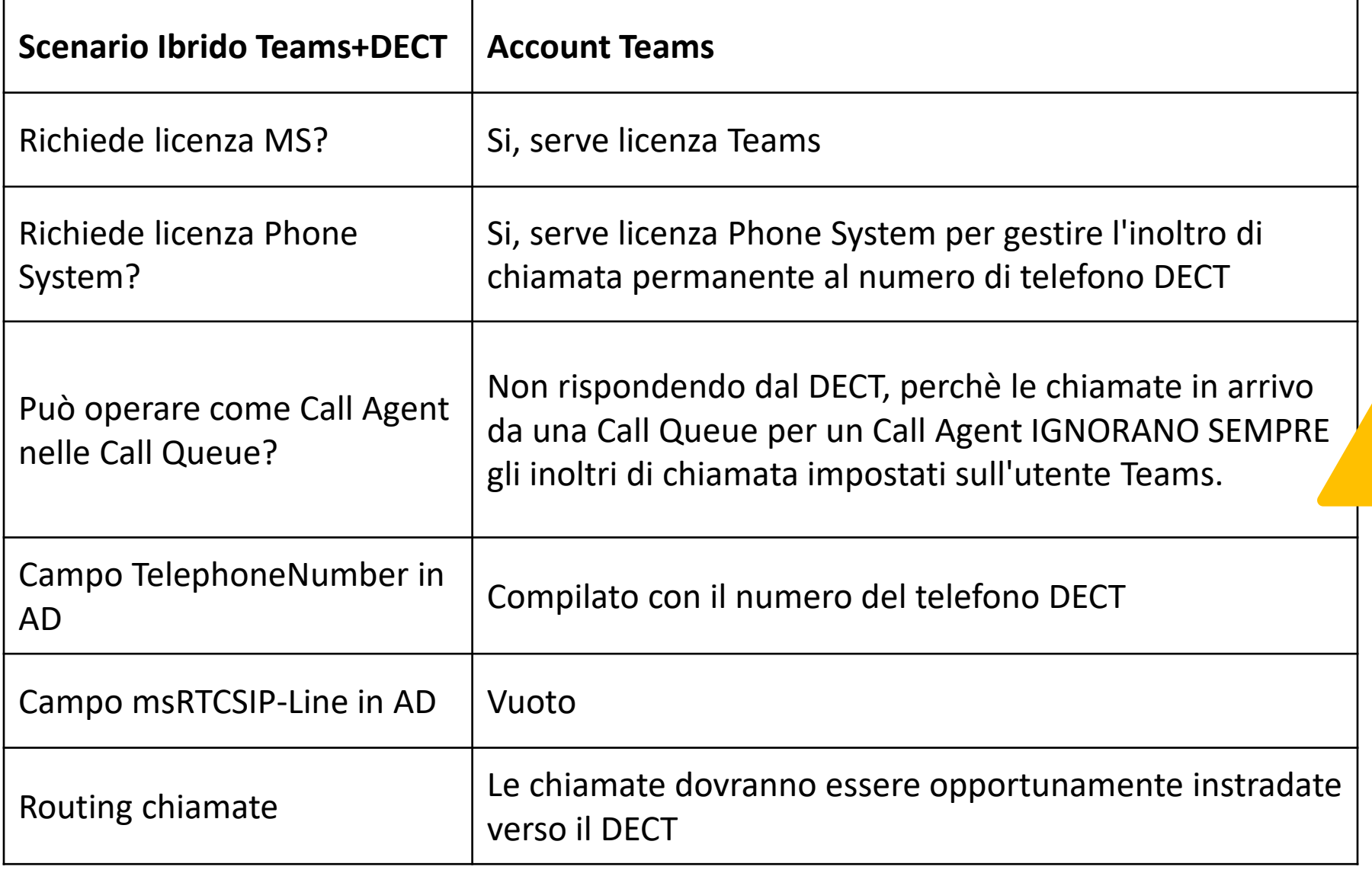

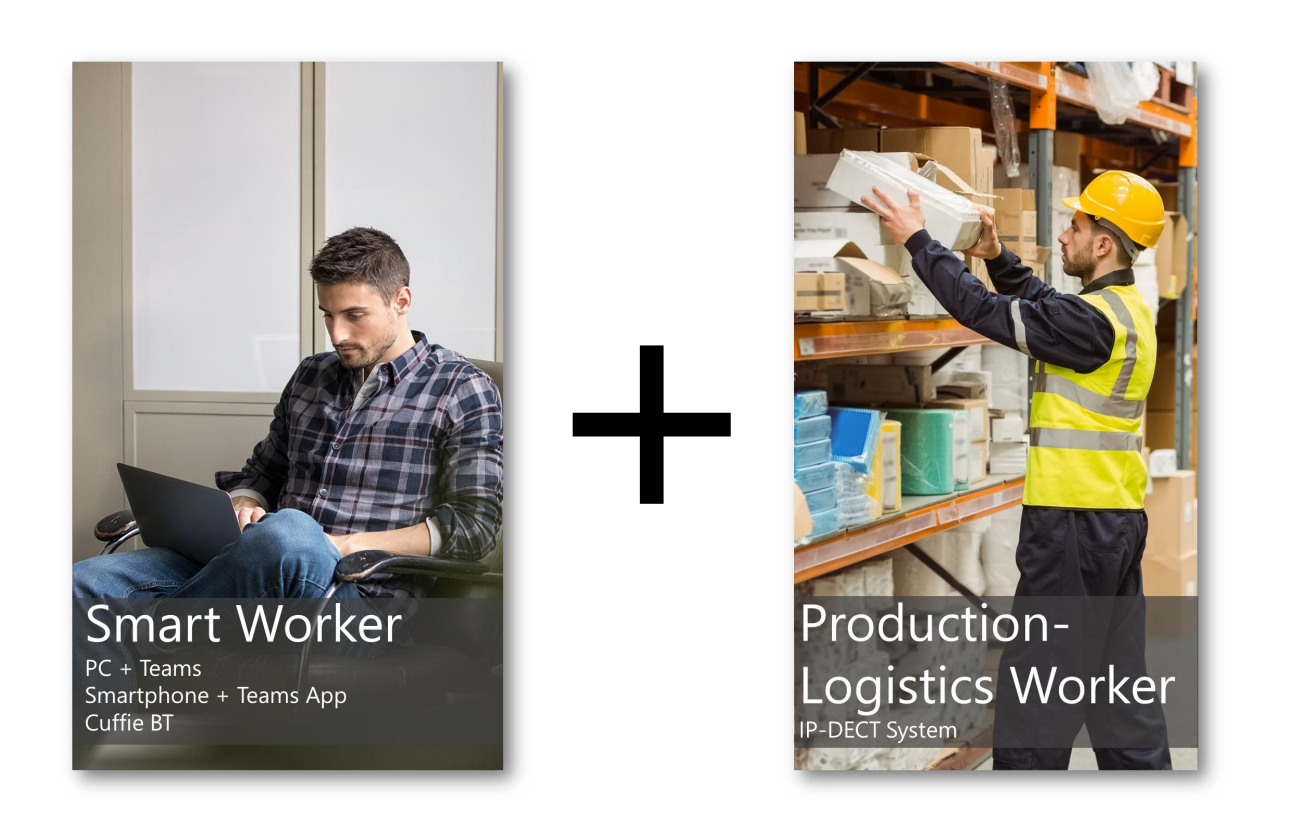

Come si configura?

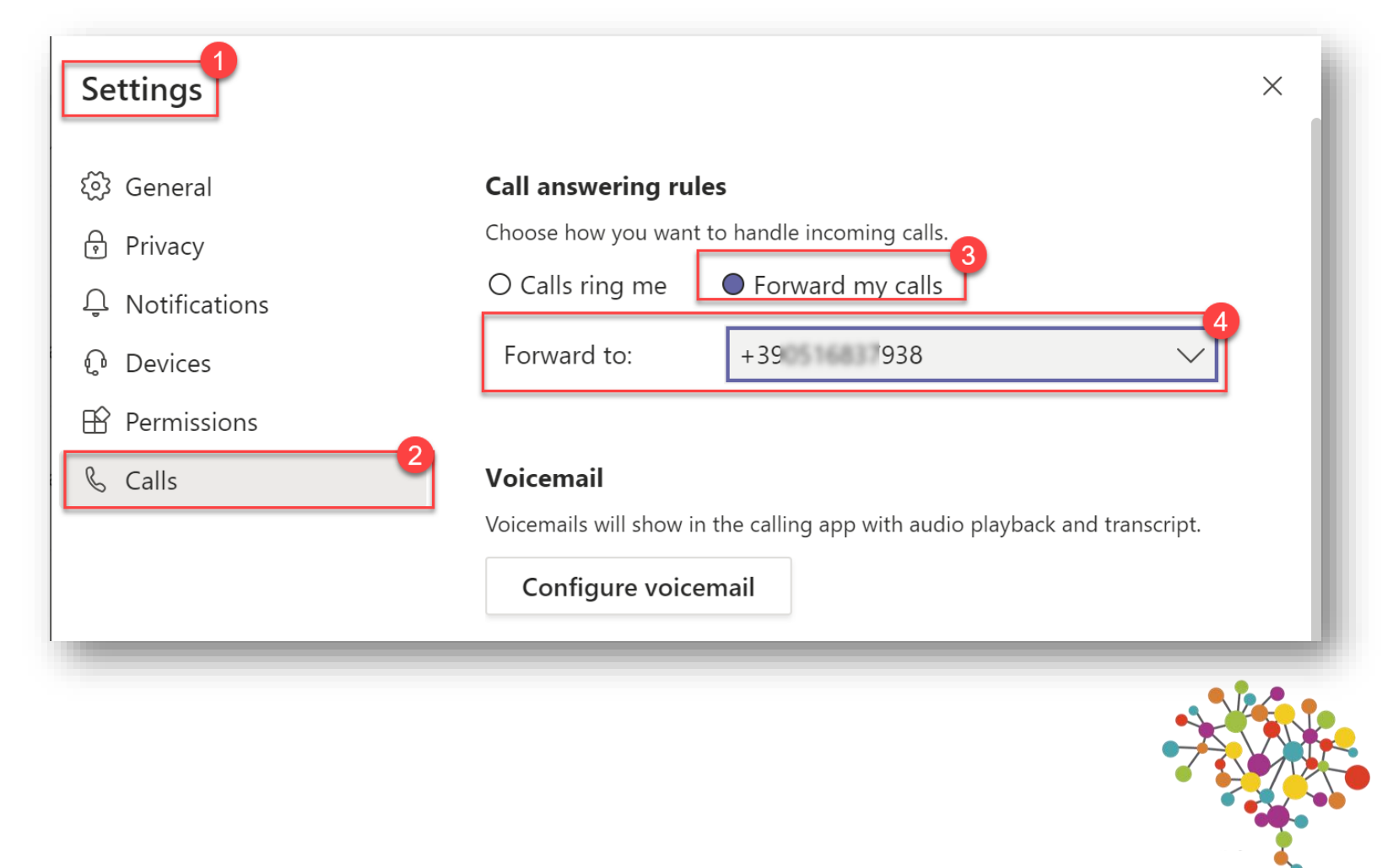

### Su Teams si imposta l'inoltro immediato delle chiamate sul numero del DECT

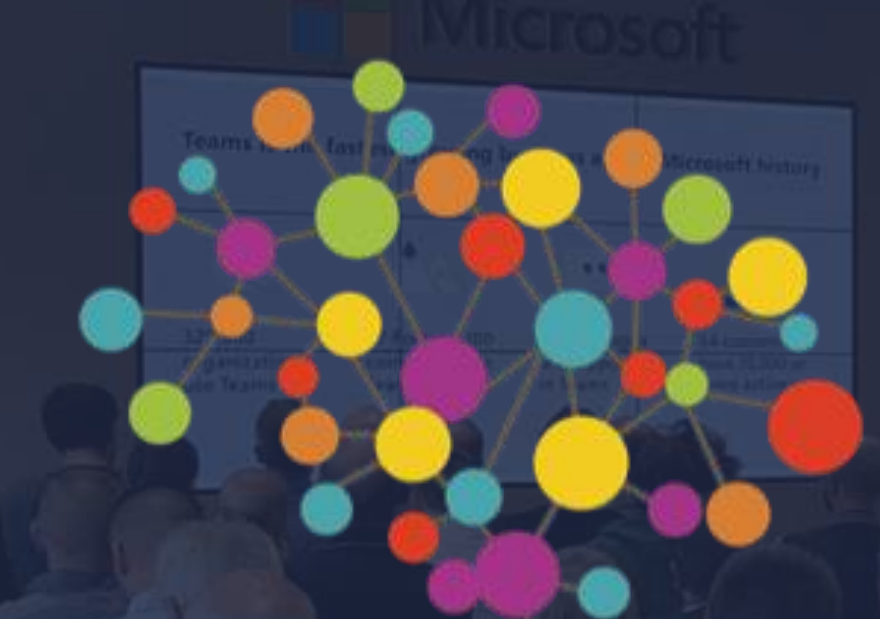

# Questions

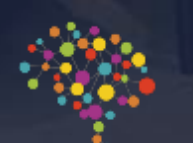

#BCD5NOV20

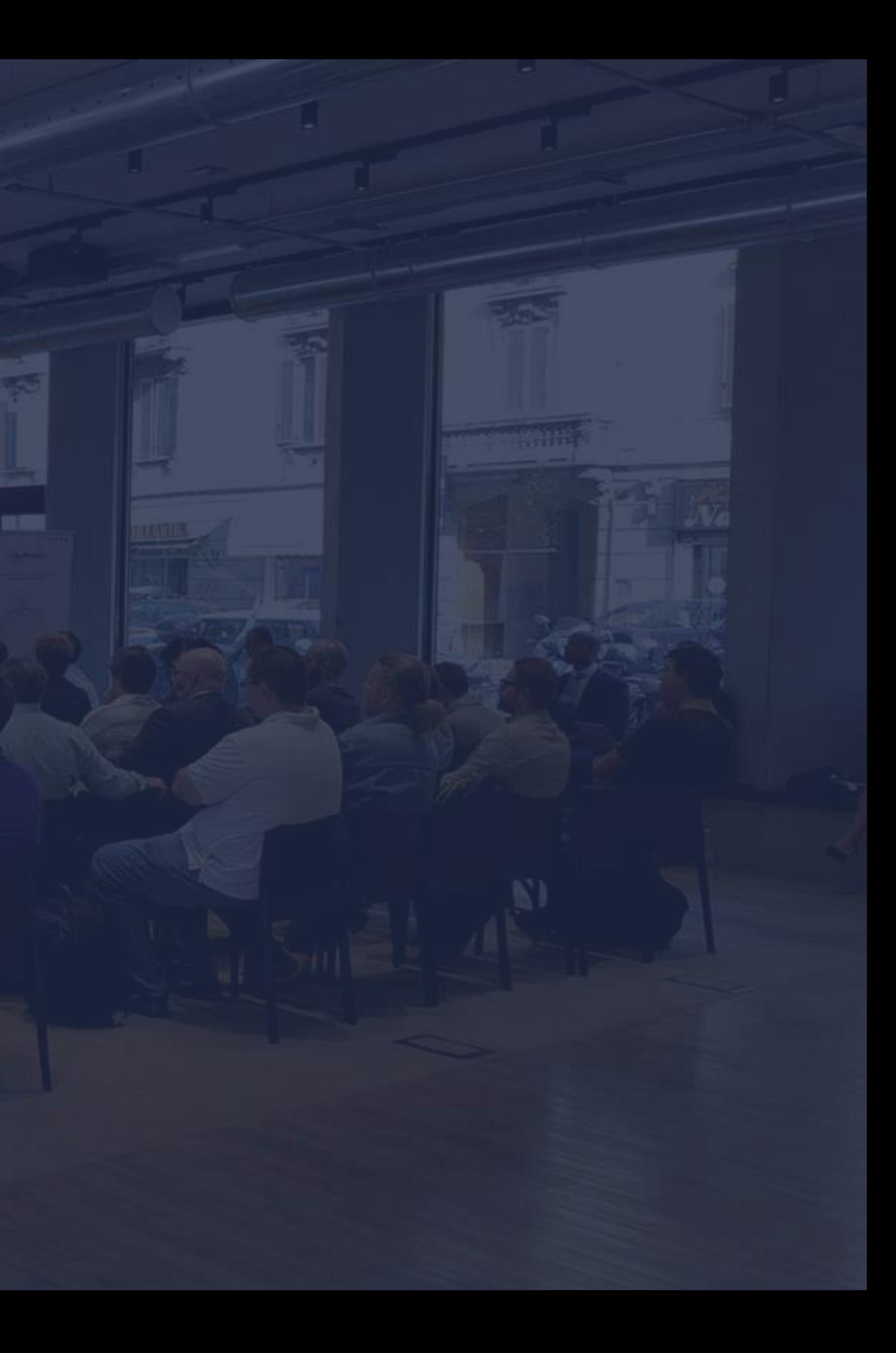

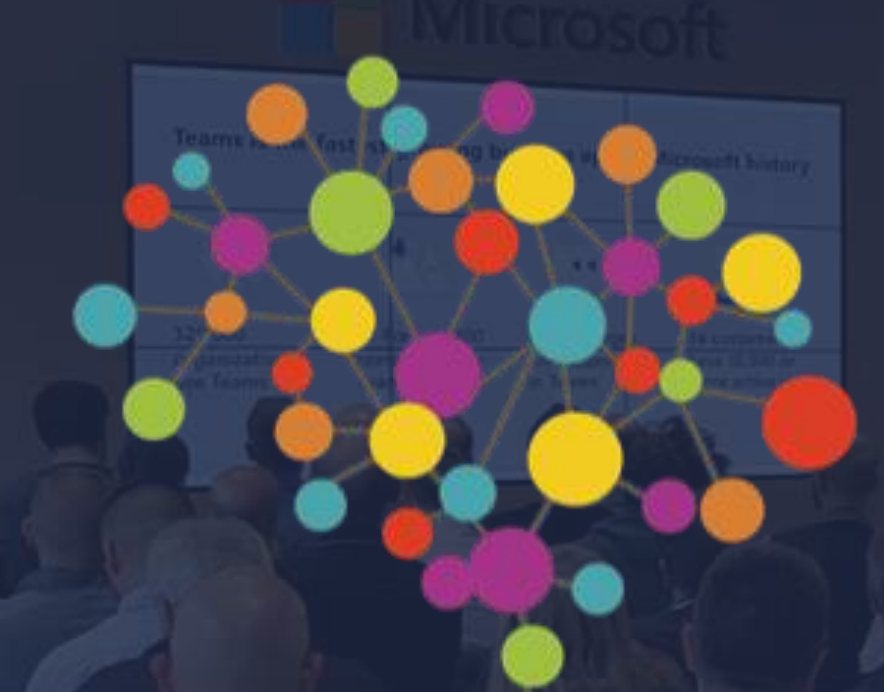

# Goodbye

#BCD5NOV20

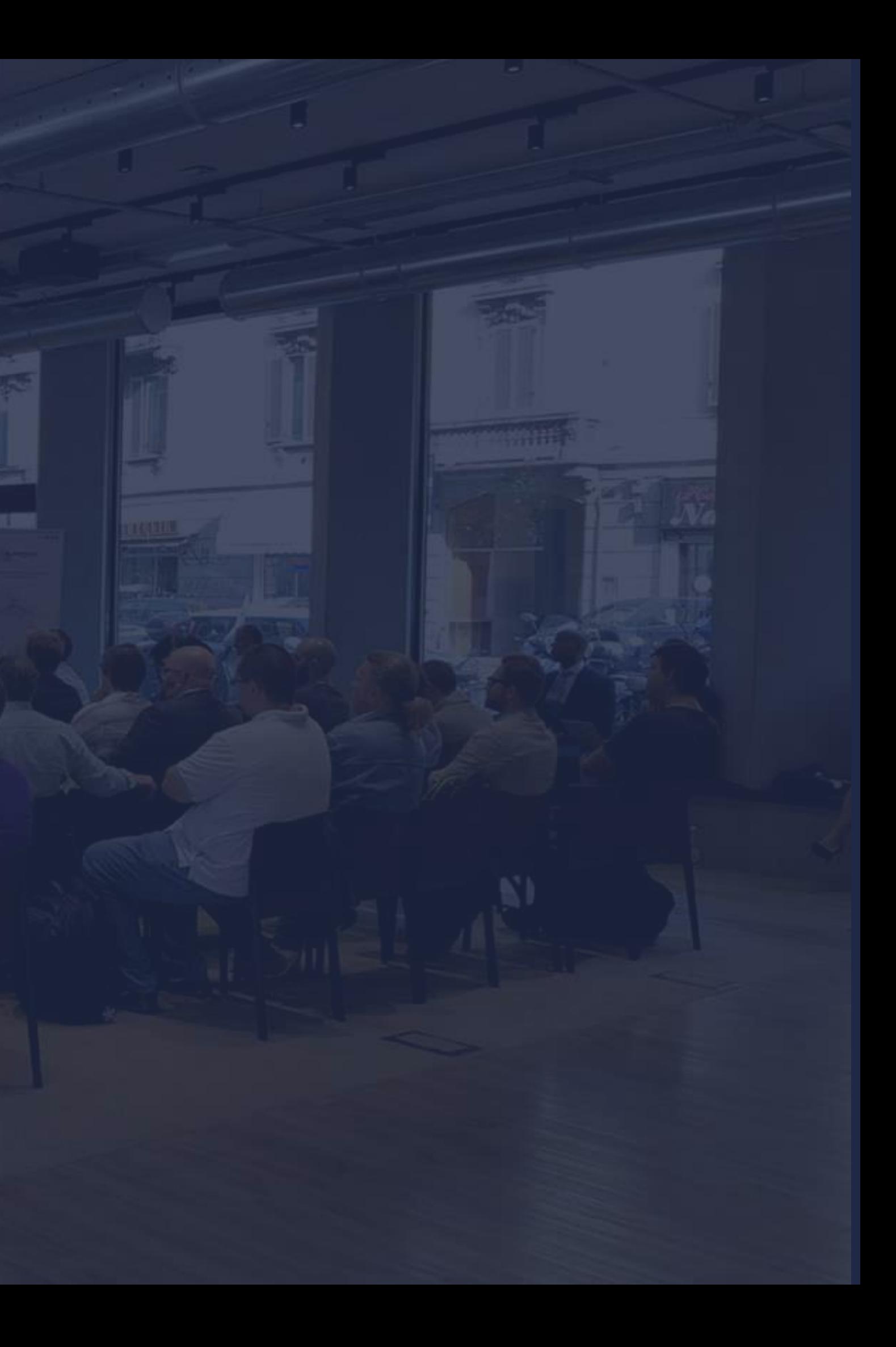

WWW.BECONNECTEDDAY.IT

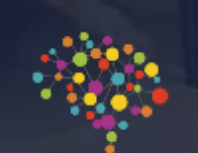

# BE CONNECTED DAY

### #WWW.BECONNECTEDDAY.IT

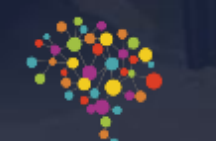

#BCD5NOV20

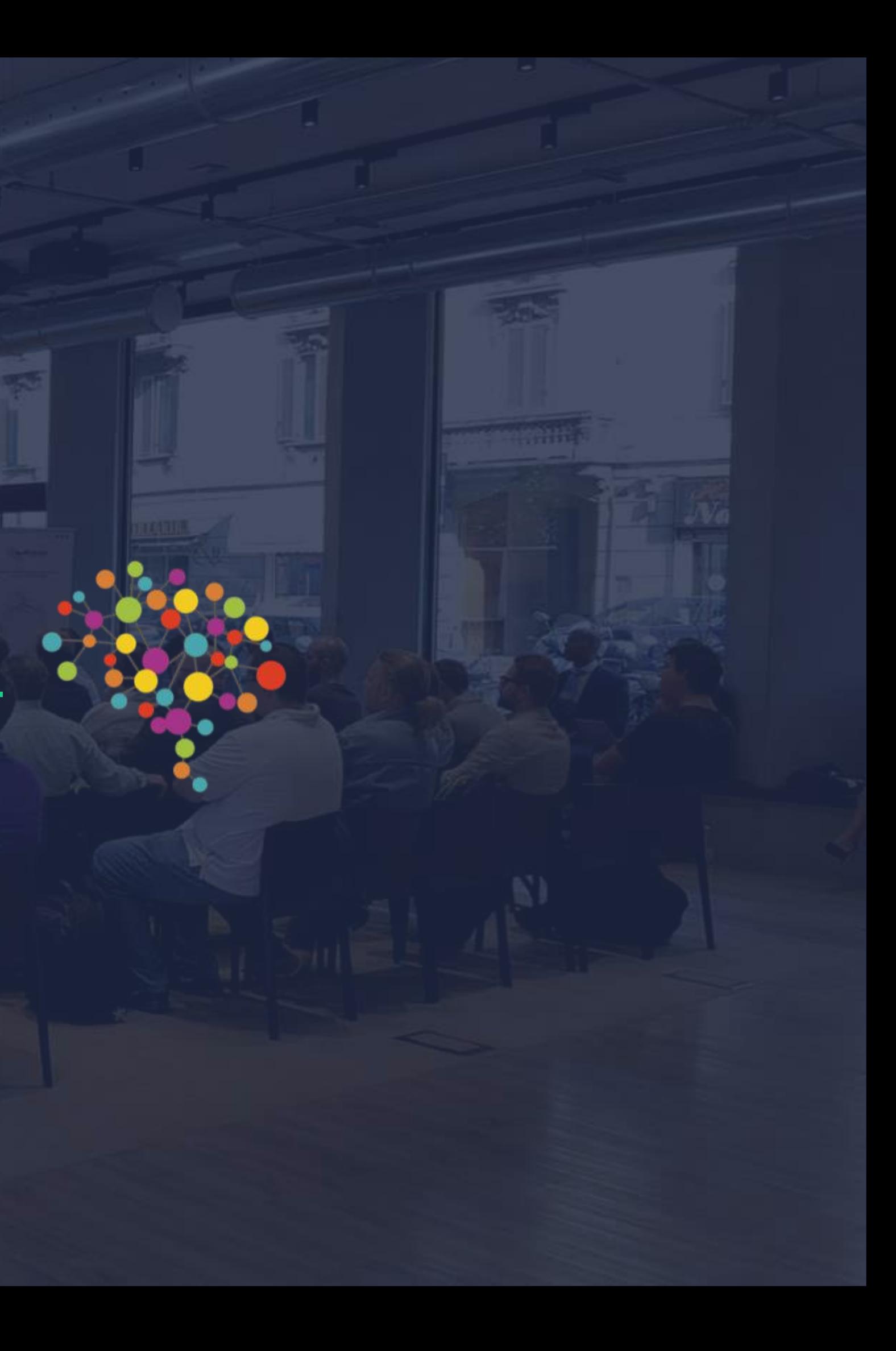